## **Decorative Images**

Decorative images are images that do not add important information. These are often used to 'pretty up' the page and add ambiance. They should **not** have alt-text associated with them (alt="" designates a null/empty value) and when possible should be marked as decorative.

Images may be decorative when they are:

- Visual styling such as borders, spacers, and corners;
- Supplementary to link text to improve its appearance or increase the clickable area;
- Illustrative of adjacent text but not contributing information ("eye-candy");
- Identified and described by surrounding text.

For examples of decorative images, see W3 Decorative Images Examples

To mark an image as decorative in Canvas, find the image you're wishing to mark as decorative and select it.

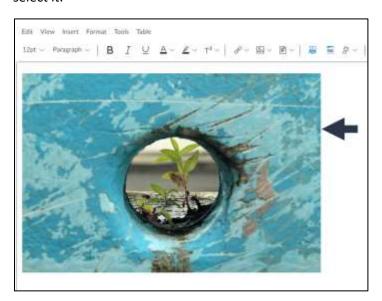

When you click on the image, it should highlight with a blue border and an **Image Options** button should appear beneath the image. Select this button.

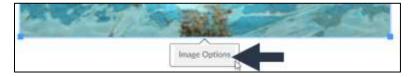

Once you select the **Image Options** button, an Image Options editor will pop up on the right of the screen. Select the check box labelled as "Decorative Image". Next, click the blue "Done" button to save the settings.

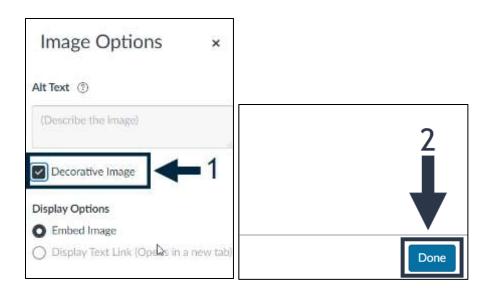